# HP OpenView GlancePlus

For the HP-UX Operating System

# Release Notes

#### **Software version**: C.04.50 / October 2005

This document provides an overview of the changes made to HP OpenView GlancePlus (OV GlancePlus) version C.04.50. It contains important information not included in the manuals or in the online help.

- • [In This Version](#page-1-0)
- • [Installation Notes](#page-1-1)
- • [Enhancements and Fixes](#page-2-0)
- • [Known Problems, Limitations, and Workarounds](#page-3-0)
- • [Documentation Errata](#page-3-1)
- • [Software Version Information and File Placement Plan](#page-3-2)
- • [Local Language Support](#page-5-0)
- • [Support](#page-5-1)
- • [Online Documentation](#page-6-0)
- • [Legal Notices](#page-6-1)

## <span id="page-1-0"></span>In This Version

This release of OV GlancePlus supports the following features:

- This release of OV GlancePlus is supported on HP-UX 11i v1 and later.
- Dependency of ttd to have rpcbind or portmap running has been eliminated and ttd is modified to function independent of rpcbind or portmap.
- This release includes minor enhancements and defect fixes. Refer to the [Enhancements and Fixes](#page-2-0) section for details.

### <span id="page-1-1"></span>Installation Notes

For installation requirements and instructions, refer to the *HP OpenView GlancePlus for HP-UX Installation Guide*, provided as part of the product in Adobe Acrobat (.pdf) format as gpinst.pdf in /opt/perf/paperdocs/gp/C/.

#### Software and Hardware Requirements

Before installing OV GlancePlus, make sure that your system meets the following minimum hardware and software requirements:

• Hardware

HP 9000, Integrity Servers, and HP Workstations supported on HP-UX 11i v1 and HP-UX 11i v2 December 2004 release

- OS platform and compatibility
	- HP-UX 11i v1 December 2004 release for the PA-RISC architecture
	- HP-UX 11i v2 December 2004 release for both the Itanium (TM) and PA-RISC architectures
- Disk space

The GlancePlus product uses approximately 30 MB in the  $\sqrt{\text{opt}}$  directory for first-time installation. The Japanese version requires an additional 10 MB.

- Compatibility
	- On HP-UX 11i v1, the following patch must be installed to use the correct version of libnm.1. This patch is a Cumulative ARPA Transport patch.

PHNE 27063 (or superseding patch)

— HP-UX 11i v1 and later systems running EMC PowerPath v2.1.2 or v3.0.0 must have the latest EMC patches installed to avoid conflicts with the OVPA/GlancePlus products. Without these EMC patches, problems ranging from OVPA/GlancePlus product core dumps to invalid disk queue metrics can occur.

For the EMC PowerPath v2.1.2 release, use the following patch:

– EMCpower\_patch213 HP.2.1.3\_b002 (or superseding patch)

For the EMC PowerPath v3.0.0 release, use the following patch:

– EMCpower patch301 HP.3.0.1 b002 (or superseding patch)

For more details about these EMC patches or to check whether a superseding patch is available, contact EMC Support.

— HP-UX 11i v1 requires the following patches for the performance tools to properly run with VERITAS Volume Manager 3.2.

PHKL 26419 for HP-UX B.11.11  $(11.11)$  (or superseding patch)

PHCO\_26420 for HP-UX B.11.11 (11.11) (or superseding patch)

— If multiple processor sets are configured on an HP-UX 11i v1 system and you are using the log application=prm switch in the parm file to log APP\_ metrics by PRM Group, you must install the following kernel patch for it to work properly:

PHKL 28052 (or superseding patch)

— On HP-UX 11i v1 and later, the performance tools have been verified to work with Instant Capacity on Demand (iCOD). The following kernel pstat patch should be installed in order to correctly report iCOD data.

PHKL 22987 for HP-UX B.11.11  $(11.11)$  (or superseding patch)

If iCOD is not installed on your system, the kernel patch is unnecessary.

— This revision of OV GlancePlus has been verified to work with Process Resource Manager (PRM) version C.02.01.

If you are installing or upgrading OVPA on a system that already has GlancePlus installed, upgrade GlancePlus to the same release version. GlancePlus and OVPA versions must always be the same.

### <span id="page-2-0"></span>Enhancements and Fixes

The following items (identified by error tracking number) are fixed in the current software release.

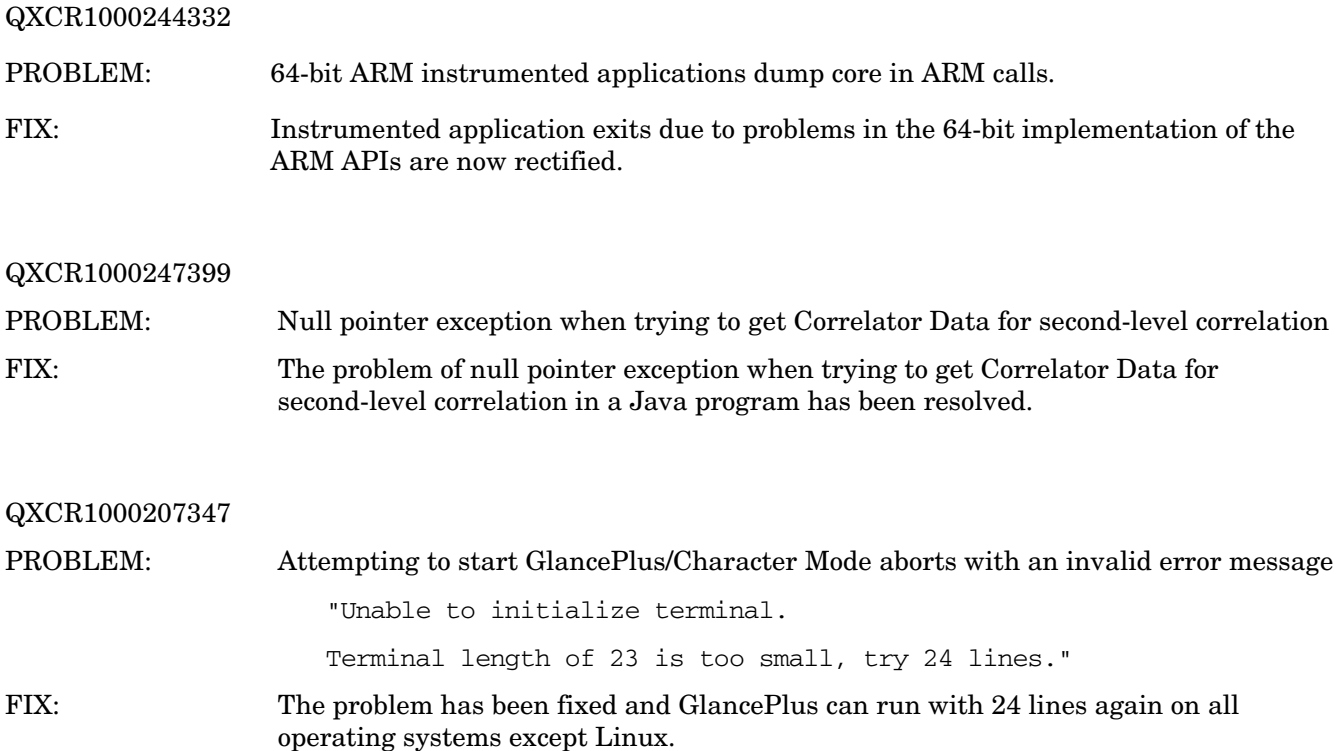

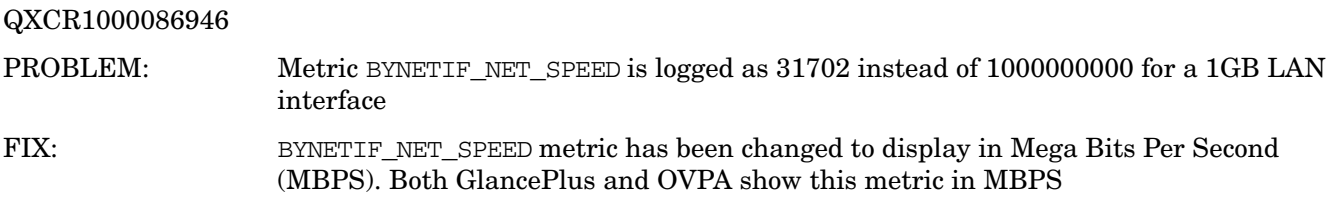

### <span id="page-3-0"></span>Known Problems, Limitations, and Workarounds

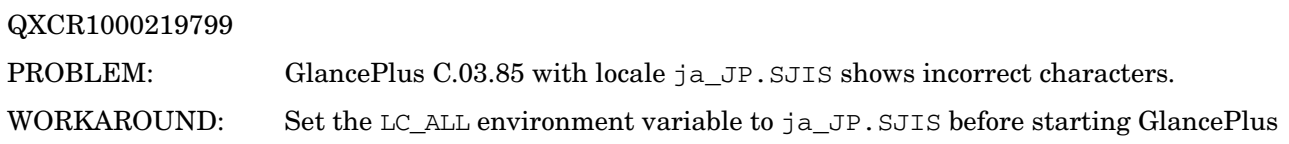

### <span id="page-3-1"></span>Documentation Errata

None

# <span id="page-3-2"></span>Software Version Information and File Placement Plan

#### Version Information

Use the following command for a summary of version strings for the major executable components of OV GlancePlus for HP-UX:

#### **/opt/perf/bin/perfstat -vmation**

#### File Placement

The following is a list of directory locations for product files. For a list of all files in the product, enter the command:

**/usr/sbin/swlist -l file Glance MeasurementInt**

Release Notes:

• English:

/opt/perf/ReleaseNotes/

• Japanese:

```
/opt/perf/ReleaseNotes/ja_JP.SJIS/
```
Executables including UI programs, daemons, and scripts:

/opt/perf/bin/

#### Examples (refer to the README file in the directory for more information):

/opt/perf/examples/

#### Man pages:

• English:

/opt/perf/man/man1/

/opt/perf/man/man3/

/opt/perf/man/man4/

• Japanese:

/opt/perf/man/ja\_JP.SJIS/man1/

#### Printable documents:

/opt/perf/paperdocs/gp/C/

/opt/perf/paperdocs/arm/C/

#### Default configuration and template files:

/opt/perf/newconfig/

/opt/perf/newconfig/etc/rc.config.d/

#### Product configuration and status files:

/var/opt/perf/

#### Product binary data and internal-use files (created during and after installation):

/var/opt/perf/datafiles/

#### Development include files:

/opt/perf/include/

#### Library files:

/opt/perf/lib/

/opt/perf/lib/hpux32

/opt/perf/lib/hpux64

/usr/perf/lib/pa20\_64

#### Motif-mode application default:

• English:

/opt/perf/newconfig/app-defaults/C/

• Japanese:

/opt/perf/newconfig/app-defaults/ja\_JP.SJIS/

#### OpenView registration file:

/etc/opt/OV/share/registration/C/perf/

#### Online help files:

• English:

/opt/perf/help/gp/C/

#### • Japanese:

/opt/perf/help/gp/ja\_JP.SJIS/

#### Motif-mode (HyperHelp) online help executables and files:

```
/opt/perf/hyperhelp/
```
/opt/perf/hyperhelp/app-defaults/

/opt/perf/hyperhelp/bin/

/opt/perf/hyperhelp/xprinter/

/opt/perf/hyperhelp/xprinter/fontmetrics/afm/

/opt/perf/hyperhelp/xprinter/fontmetrics/tfm/

/opt/perf/hyperhelp/xprinter/ppds/

#### Message catalogs:

• English:

/opt/perf/lib/nls/msg/C/

• Japanese:

/opt/perf/lib/nls/msg/ja\_JP.SJIS/

# <span id="page-5-0"></span>Local Language Support

Localization into Japanese (ja\_JP.SJIS) is provided.

This version of OV GlancePlus product and supporting user documentation are available in Japanese (ja\_JP.SJIS).

The Japanese editions of the following OV GlancePlus manuals are available in PDF format at **http://www.jpn.hp.com/go/manual**

- *HP OpenView GlancePlus for HP-UX Installation and Configuration Guide*
- *HP OpenView GlancePlus for UNIX User's Manual*
- *Application Response Measurement (ARM) API Guide*

# <span id="page-5-1"></span>Support

Please visit the HP OpenView support web site at:

#### **http://www.hp.com/managementsoftware/support**

This web site provides contact information and details about the products, services, and support that HP OpenView offers.

HP OpenView online software support provides customer self-solve capabilities. It provides a fast and efficient way to access interactive technical support tools needed to manage your business. As a valuable support customer, you can benefit by being able to:

- Search for knowledge documents of interest
- Submit and track progress on support cases
- Submit enhancement requests online
- Download software patches
- Manage a support contract
- Look up HP support contacts
- Review information about available services
- Enter discussions with other software customers
- Research and register for software training

Most of the support areas require that you register as an HP Passport user and sign in. Many also require an active support contract.

To find more information about support access levels, go to the following URL:

#### **http://www.hp.com/managementsoftware/access\_level**

To register for an HP Passport ID, go to the following URL:

**http://www.managementsoftware.hp.com/passport-registration.html**

### <span id="page-6-0"></span>Online Documentation

To check for recent updates or to verify that you are using the most recent edition, visit the following URL:

#### **http://ovweb.external.hp.com/lpe/doc\_serv/**

- 1 In the Product list, click the product name.
- 2 In the Version list, click the version number.
- 3 In the OS list, click the OS type.
- 4 In the document list, click the document title.
- 5 To retrieve the document, click Open or Download.

To view files in PDF format (\*.pdf), Adobe Acrobat Reader must be installed on your system. To download Adobe Acrobat Reader, go to the following URL:

#### **http://www.adobe.com**

### <span id="page-6-1"></span>Legal Notices

© Copyright 2005 Hewlett-Packard Development Company, L.P.

The information contained herein is subject to change without notice.

The only warranties for HP products and services are set forth in the express warranty statements accompanying such products and services. Nothing herein should be construed as constituting an additional warranty. HP shall not be liable for technical or editorial errors or omissions contained herein.